#### **الباب الأول : التعرف على المايكروكنترولر**

## ما هو المالكروكنترولر :

يشبه الدائرة المتكاملة IC كما هو واضح بالشكل ولكنه يمتاز بعدة مميزات عن بقية الدوائر المتكاملة الأخرى من هذه الميزات :-

– أن الدوائر المتكاملة الأخرى لها وظيفة محدده تقوم بها فقط (وقليل منها لها عدة وظائف) أما المايكروكنترولر فليس له وظيفة واحدة فقط بل يمكن أن يكون له عشرات

ا لوظائف والميزة الأكبر. أن هذه الوظائف تستطيع تحديدها أنت عن طريق عملية البر مجة .

بالإضافة إلى تميزه الكبير من خلال مكوناته الداخلية .

## **المايكروكنترولر من الداخل :**

المايكروكنترولر من الداخل ما هو إلا كمبيوتر صغير Mini-Computer حيث يتكون من وحدة معالجة Processor وكذلك ذاكرة عشوائية RAM و ذاكرة من النوع ROM بالإضافة إلى وحدة تخزين يوضع عليها البرامج والبيانات (كما \_2 الكمبيوتر الشخصي العادي) بالإضافة إلى وحدة الإدخال والإخراج حيث يكون الإدخال والإخراج عن طريق رجول المايكروكنترولر (Pins) وأقصد بالرجول أطراف المتحكم كما هو موضح بالصورة التالية

> حيث يخرج المايكروكنترولر الإشارات الكهربية وكذلك يستقبلها عن طريق هذه الرجول ، كل ذلك تتحكم فيه أنت كما تريد من خلال عملية البر مجة ...

 MicroController لأن وظيفته هي التحكم *سمي* بـ controller حيث يتحكم بالدائرة الالكترونية وما تحتويه من عناصر الكترونية ويجري 

وسمى مايكرو( Micro ) لأن حجمه صغير جدا بالنسبة لإمكانياته الكبيرة – ومن العلوم أن كلمة مايكرو تعني أن القيمة مضوربة في الساسان المسالسان المسلم عليه البعض أحيانا ( المتحكم الدقيق ) أو المتحكم الصغير أو نكتبها قراءة لإسمه الانجليزي( المايكروكنترولر ) .

# كتاب احترف برمجة المايكروكنترولر

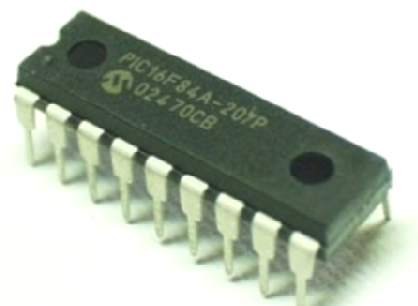

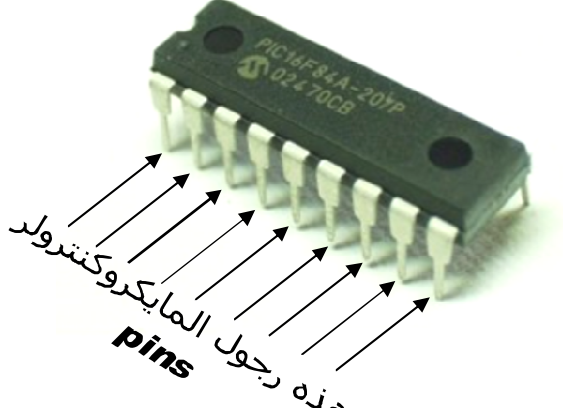

### ما هي إمكانيات المايكروكنترولر :

إمكانيات المايكروكنترولر كثيرة جداً ، حيث أنه كما ذكرت يستطيع التحكم في العناصر الالكترونية أو الدوائرة الالكترنية كما يشاء بل ويتعامل أيضا مع الأجهزة الكهربية المختلفة وللتعرف على إمكانيات وقدرات المايكروكنترولر سنطح بعض الأمثلة والشاريع التي يمكن للمايكروكنترولر تنفيذها :-

مشروع التحكم <u>ي</u>ّ أجهزة المنزل عن طريق المايكروكنترولر . حيث يمكن هذا المشروع المستخدم من التحكم في أجهزة المنزل مثل الصابيح الكهربية وأجهزة التبريد وفتح الباب وغلقه عن طريق الريموت كنترول فعند الضغط على زر معين تقوم الدائرة الالكترونية التي تحتوي على المايكروكنترولر بتشغيل المصابيح الموجودة في الغرفة مثلا وعند الضغط على زر آخر يقوم المايكروكنترولر بغلق المصابيح وكذلك زر للتحكم في تشغيل وإطفاء الثلاجة أو الغسالة وهكذا .

يستطيع المايكروكنترولر ايضا أن ننفذ به دائرة تجعلنا نتحكم <u>ي</u>ة تشغيل وإطفاء الأجهزة بعد مدة معينة فمثلا نحدد وقت وليكن عشر دقائق يقوم فيها المايكروكنترولر بتشغيل المكيف أو الروحة الكهربية وبعد عشر دقائق يفصل التيار الكهربي عنها .

ونستطيع أيضا أن نصمم دائرة يتم فيها قياس درجة حرارة المكان وعرضها على شاشة وعند وصول درجة الحرارة لدرجة معينة يقوم المايكروكنترولر بتشغيل جهاز التبريد إلى أن تصل درجة حرارة المكان إلى درجة معينة فيفصل التيار الكهربي عن جهاز التبريد كنوع من توفير الطاقة أو تستخدم مثل هذه الشاريع ية الحضانات للمحافظة على حياة الطفل كما يمكن استخدام حساس الأكسجين وحساس الرطوبة لتغذية الحضانة بالأكسجين المناسب والرطوبة المناسبة والتحكم <u>&</u> ذلك بدقة كبيرة .

نستطيع أيضا تصميم خط إنتاج مصنع باستخدام المايكروكنترولر حيث يتحكم المايكروكنترولر في المواتير الخاصة بالسير وكذلك ـ2 الأجهزة المختلفة والعمليات الدقيقة بكل سرعة وبدقة متناهية .

نستطيع أيضا تصميم دائرة تقوم بفتح الباب وغلقه أوتوماتيكيا بمجرد أن تقترب من الباب يفتح وبعد ان تبتعد عنه ينغلق . وكذلك يمكن عمل دائرة تكون بمثابة عداد للزوار. تقوم بعد الزائرين الداخلين والخارجين من المنشأة أو المعرض ونحوه كما يمكن استخدامها أيضا ية خط انتاج المصنع حيث تقوم بعد أعداد المنتجات التي تم إنتاجها .

نستطيع كذلك تصميم دوائر الأمن والحماية والتى تقوم بتشغيل إنذار معين عند دخول السارق بل وربما منعه من عملية السرقة . نستطيع كذلك التحكم <u>ي</u>ة المواتير من ناحية السرعة وكذلك عدد اللفات التي تلفها فمثلا في مشروع خط الانتاج (يوجد سير يحرك المنتج من مكان لأخر ليجري عليه العمليات المختلفة) هذا السير يتحرك بمواتير نستيطع التحكم ية سرعتها وعدد لفاتها للحصول على أجود وأدق النتائج .

نستطيع أيضا عمل آلة حاسبة ونضيف إليها الإمكانيات المختلفة على حسب ما نريد فمثلا نضيف فيها مثلا خاصية التحويل من متر إلى سنتيمتر أو أي عملية تحويل أخرى. كما يمكنك جعلها تعمل بحيث عند الضغط على أي زر فيها تصدر صوتا . وهكذا .... كما تريد.

هل تريد عمل ألعاب للأطفال تعمل من خلال الريموت كنترول مثلا سيارة تسير بالريموت كنترول تتحكم في انجاهها وكذلك في سرعتها .... هل تريد أن نجعل الرموت يتحكم فيها عن بعد كبير يصل إلى عشرات الأمتار .. تستطيع فعل ذلك باستخدام المايكروكنترولر .

هل تريد التحكم في بيتك أو في مصنعك عن طريق استخدام خط الهاتف فمثلا تتصل بالهاتف وتضغط الرقم السرى وعند ضغطك على رقم معين يقوم المايكروكنترولر الموصل بالهاتف بتشغيل أجهزة التكييف فتدخل بيتك وتجده ذو درجة حرارة مناسبة . أو مثلا تخرج من بيتك ولا تعلم هل تركت أجهزة المنزل تعمل أم لا فتتصل بالهاتف وتضغط رقم معين فيقوم بإطفاء جميع أجهزة المنزل .. بل وهل تريد أن تتحكم بمصنعك حتى لو كان في دولة أخرى وتتحكم في الأجهزة التي به وتتابع أخبار المصنع والإنتاج لحظة بلحظة عن طريق اتصالك با لهاتف حيث يرد عليك المايكروكنترولر … نعم .. صدق تستطيع فعل هذا بالمايكروكنترولر .

بشرى سارة للقارئ .. كل المشاريع السابقة التي ذكرتها سوف تتعلمها أنت وتتعلم كيفية إنشائها من خلال هذا الكتاب .. إن شاء الله تعالى .. تابع الكتاب خطوة خطوة .. وتمنياتي للجميع بالتوفيق وأسأل الله العلي القدير أن يرزقنا وإياكم العلم النافع وأن يوفقنا لنصرة الإسلام والمسلمين .

بعد أن تعرفنا على بعض إمكانيات المايكروكنترولر وما يستطيع أن يفعله هيا بنا لنبدأ الرحلة المتعة والتي سنتعلم فيها برمجة المايكروكنترولر من النوع PIC

مفاهيم أساسية

توجد أنواع كثيرة من المايكروكنترولر مثل PIC و AVR و ..... و سنستخدم في هذا الكتاب مايكروكنترولر من النوع PIC وهو من إنتاج شركة MICROCHIP والطريقة التي سنرسمه بها في الدوائر ستكون كما بالشكل

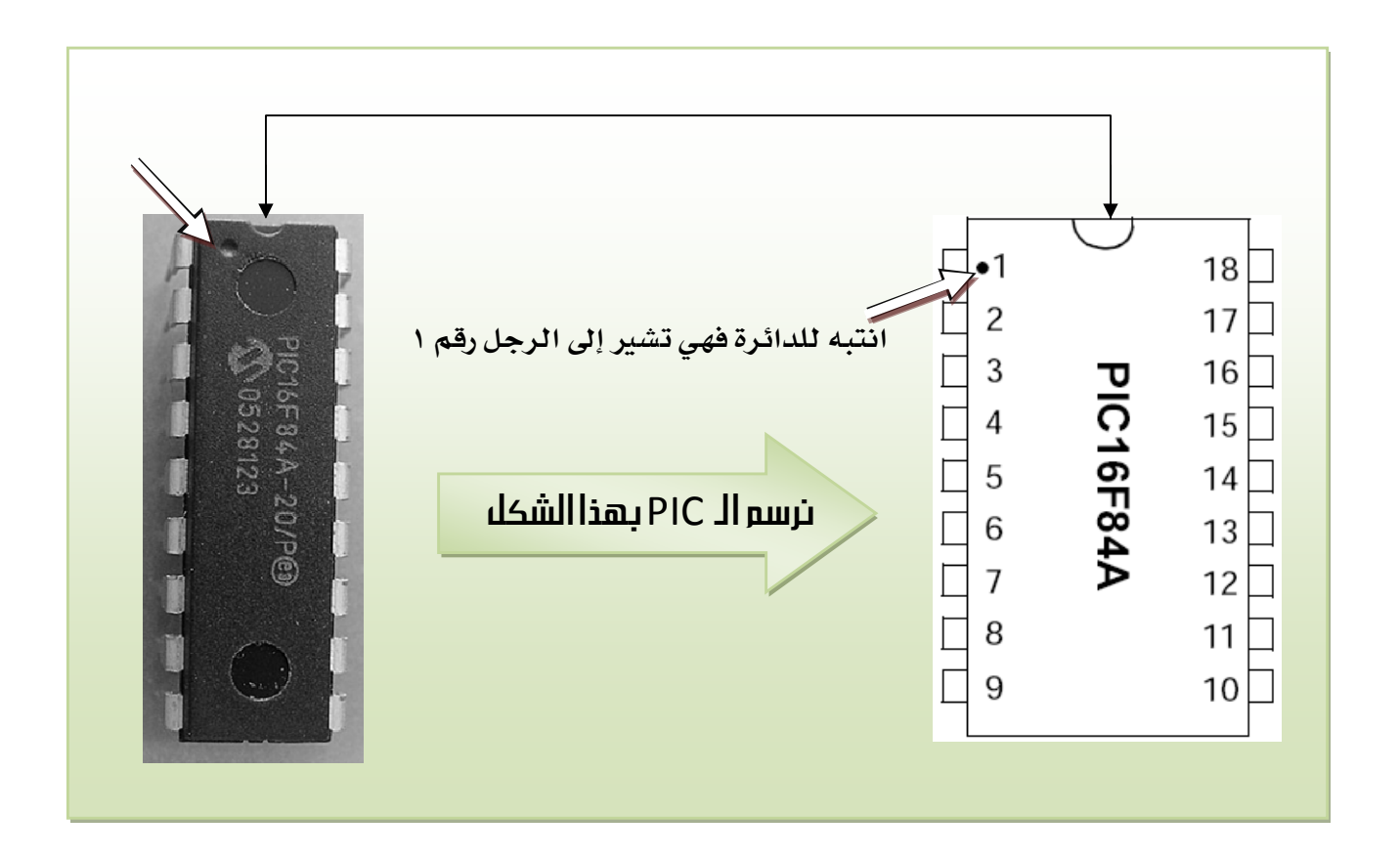

 A4 , A3 , A2 , A1 , A0 PORTA

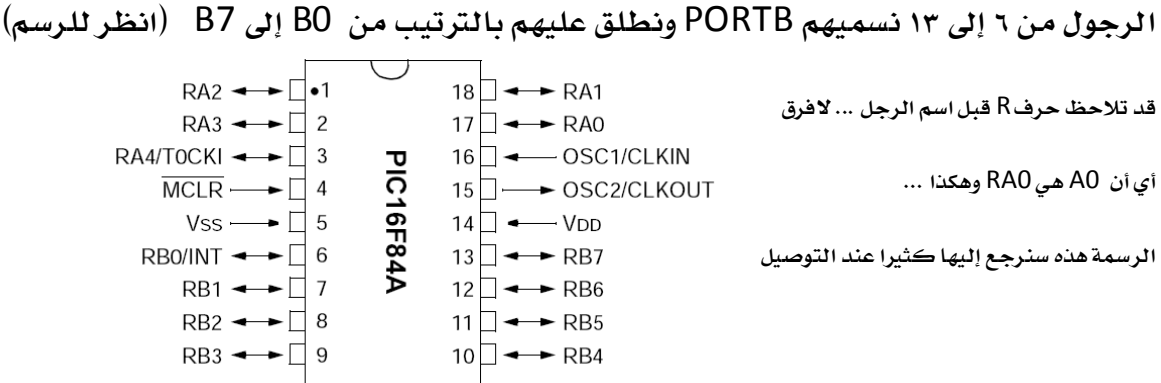

لعلك لاحظت أن الرجل رقم ١٤ مكتوب بجوارها VDD وهذا الطرف من المتحكم سنوصل به +٥ فولت ولهذا ية الدوائر التي ستكون ية الكتاب عندما تجد VDD إعلم أنها تشير إلى جهد موجب خمسة فولت . وسنعلم كيف سنحصل عليه فيما بعد .

وأيضا الرجل رقم خمسة مكتوب بجوارها VSS فهذا يشير إلى أنها توصل بسالب البطارية أي جهد صفر فولت .

هذان الطرفان (VDD,VSS) هما المسئولان عن تغذية المايكروكنترولر و بدونهما لا يمكن أن يعمل .

بقية الأطراف *س*نتعرف عليها <u>ي</u>ة وقتها إن شاء الله .

ملحوظة : ستجدني في هذا الكتاب اكتب بعض الكلمات الانجليزية باللغة العربية فمثلا Led  Microcontroller (للجمع) وكذلك كلمة bit تجدني أكتبها بت أو بتات (للجمع). وأحيانا ليس نطقا لها مثل PIC تجدني كتبتها بك أو البك أكتبها كذلك لأنها أشتهرت بهذه التسمية بين العرب.

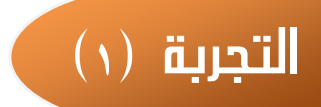

هذه أول تجربة لبر مجة المايكروكنترولر وسنستخدم النوع PIC16f84a الهدف من التجربة هو تشغيل LED سنوصله على الرجل رقم B0 . القارئ العزيز يجب عليك أن تعلم أن التجارب الأولى لها أهمية كبيرة جداً لأنك إذا نجحت في تنفيذها سيصبح الأمر لديك أسهل وأكثر متعة وستخترق هذا العالم وتفتح لك أبوابه .... أنمني لك التوفيق .

### توصيل الدائرة :-

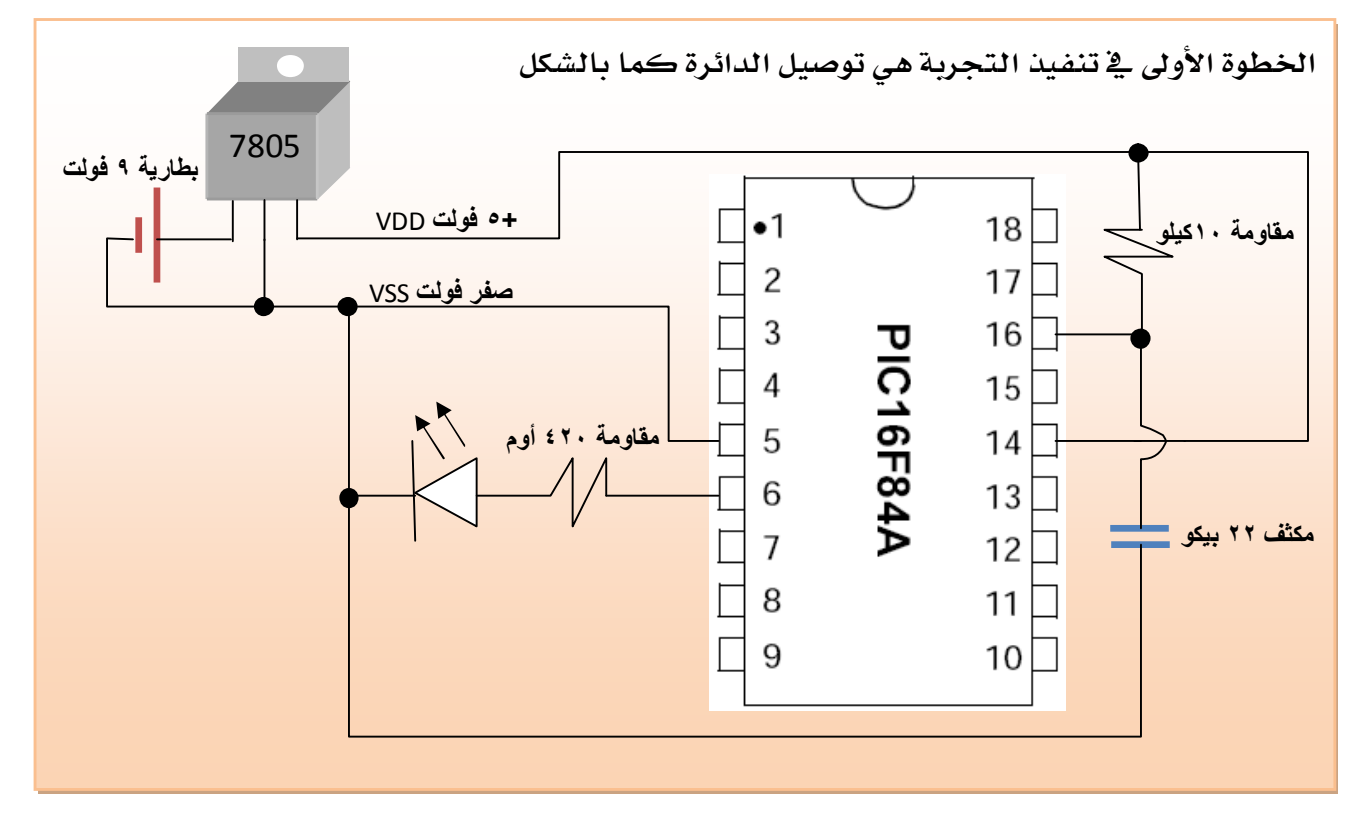

ملاحظات مهمة :–

- بمنظم جهد 7805 والذي يخرج خمسة فولت .
- ٢ يمكن استبدال البطارية واستخدام محول كهربي يخرج تيار مستمر ٩ فولت أو ٦ فولت بحيث تكون قيمة الخرج الخاص بالمحول أكبر من خمسة فولت.

- ٣- بدون التوصيلة التي على الرجل رقم( ١٦ ) لن يعمل البك . هذه التوصيلة تعتبر نوع من أنواع المؤقتات . وسنشرح ذلك لاحقا .
- ٤- من المفترض أن البك سوف يخرج على الرجل رقم ٦ جهد مقداره ٥ فولت وهذا الجهد هو الذي يستطيع إخراجه البك من أطرافه ... ولكن إذا تم توصيل الرجل رقم ٦ مباشرة بـLED سوف يتلف الـ LED لذلك نضع مقاومة ولتكن قيمتها ٤٢٠ أوم أو مقاومة قريبة من هذه القيمة ويمكن حساب المقاومة المطلوبة باستخدام قانون أوم ...

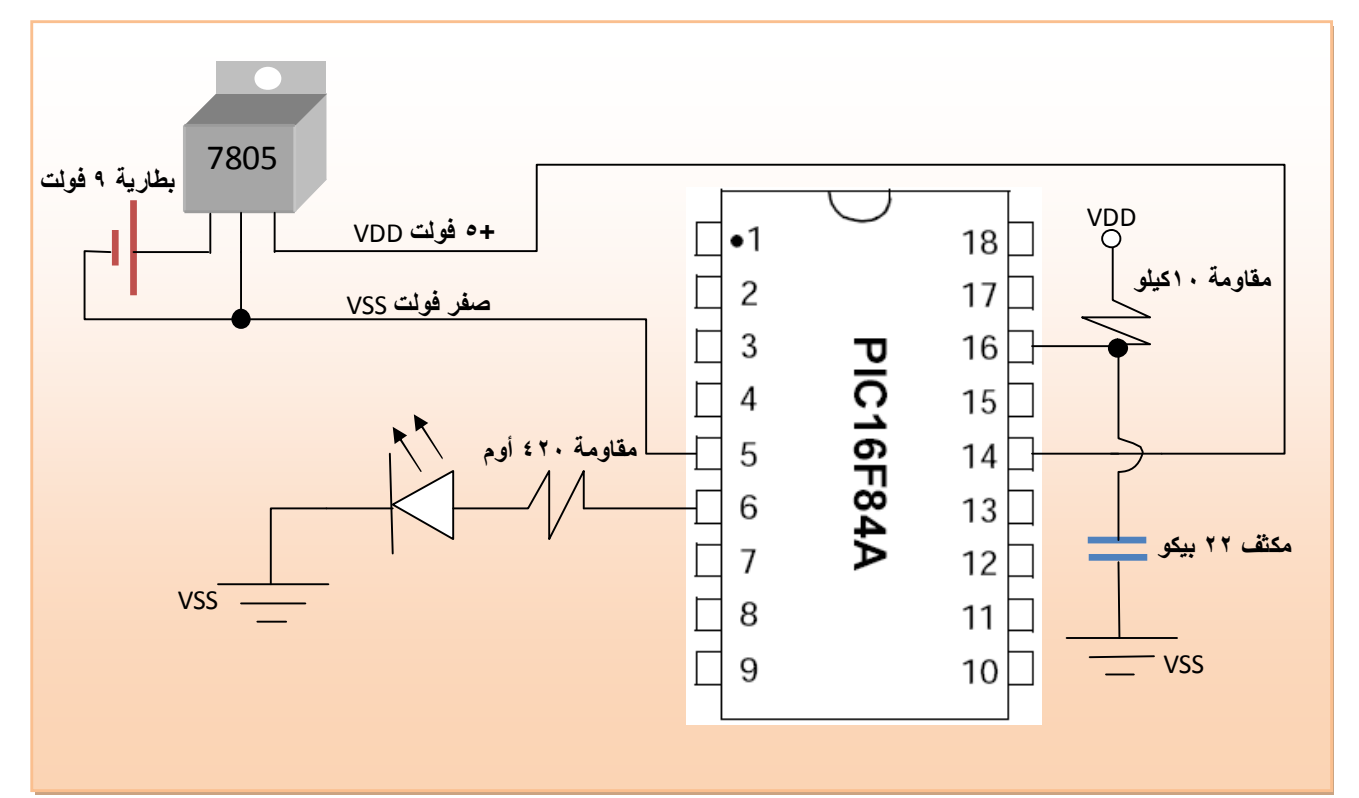

كتابة البرنامج المطلوب :-

الخطوة الثانية هي كتابة البرنامج المطلوب الذي يؤدي الوظيفة التي نريدها … في هذه التجربة نريد أن نجعل البك يخرج جهد على الرجل B0 ليشغل الليد الموصل بها … لنأمر البك بذلك نحتاج أن نخاطبه باللغة التي يفهمها .... إذا سنستخدم لغة برمجة ولتكن لغة MikroC بعد تحميل اللغة أي بعد عمل  setup

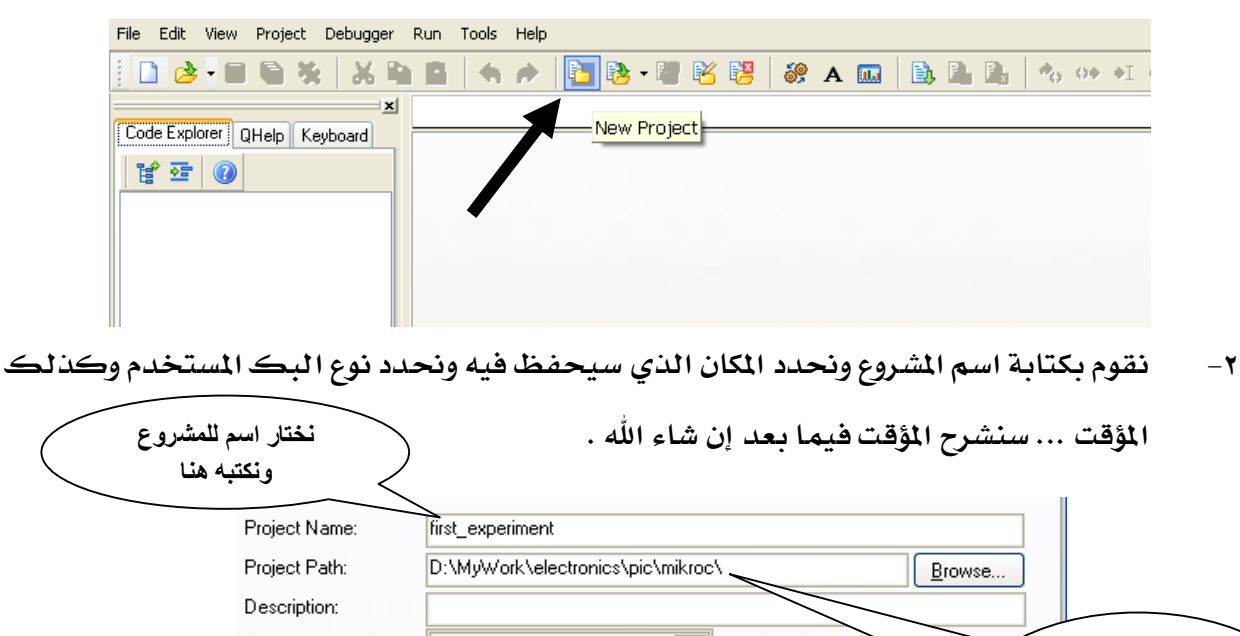

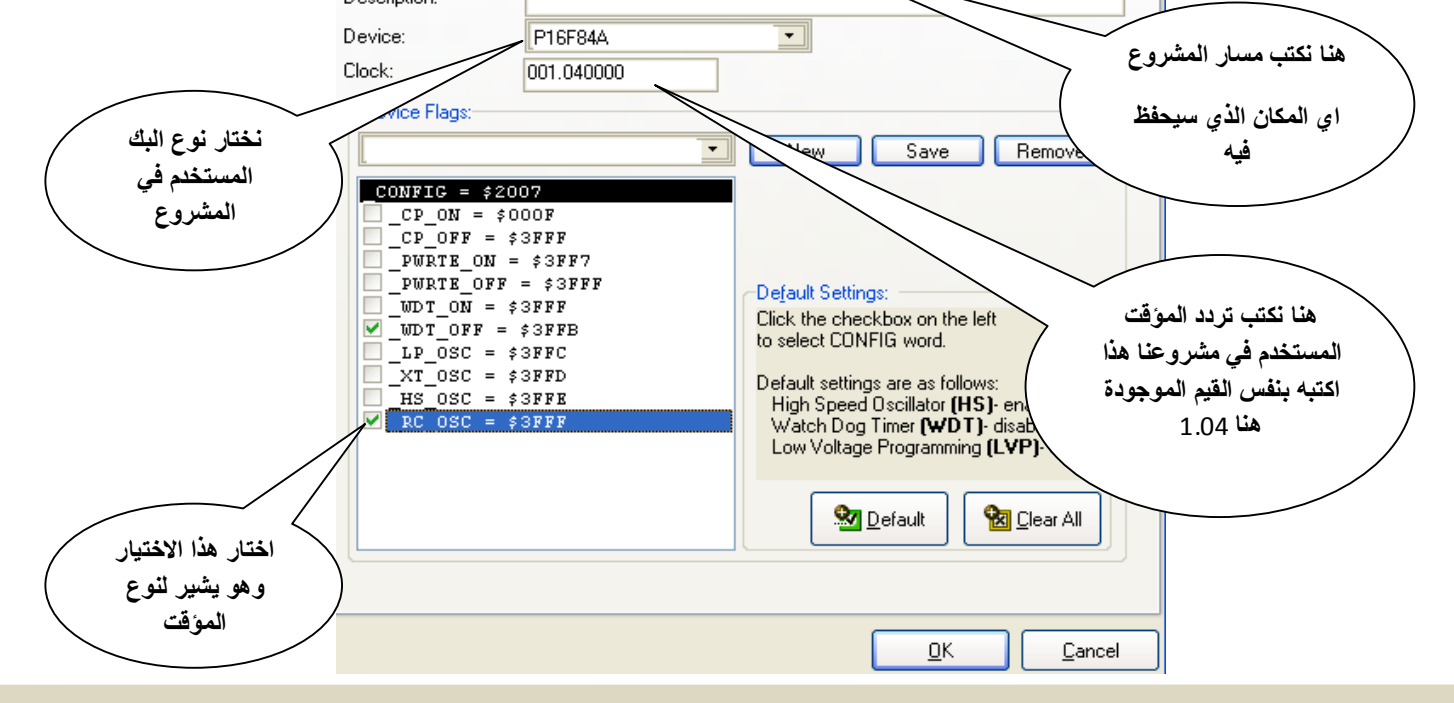

٣- الآن ستظهر لنا شاشة سنكتب فيها البرنامج كما بالشكل

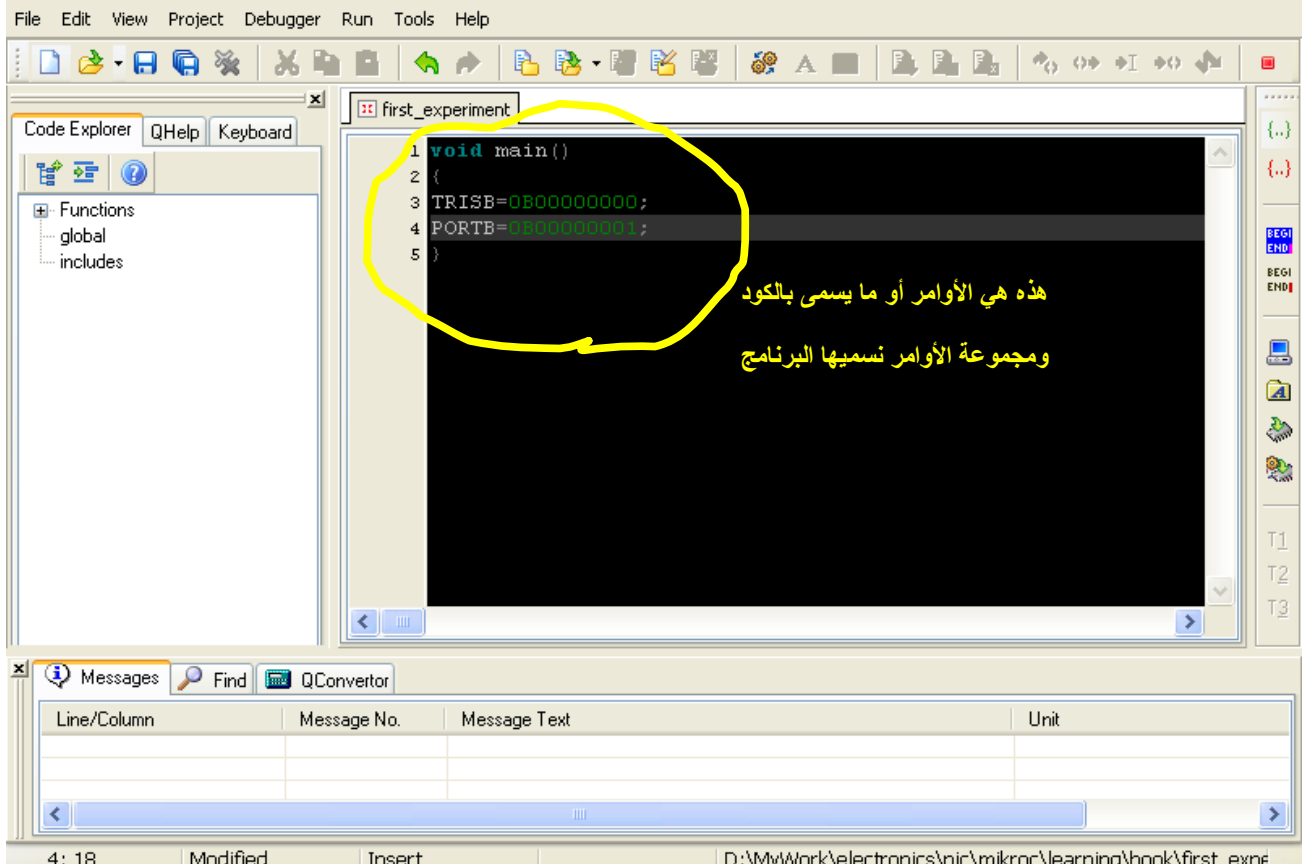

تلاحظ في المكان المخصص لكتابة البرنامج (ذو اللون الأسود) كتبنا فيه الأوامر أو الكود الذي سيقوم بتشغيل الليد الموصل على B0 إذا لم تكن الأوامر واضحة الرؤية انظر للشكل التالي .

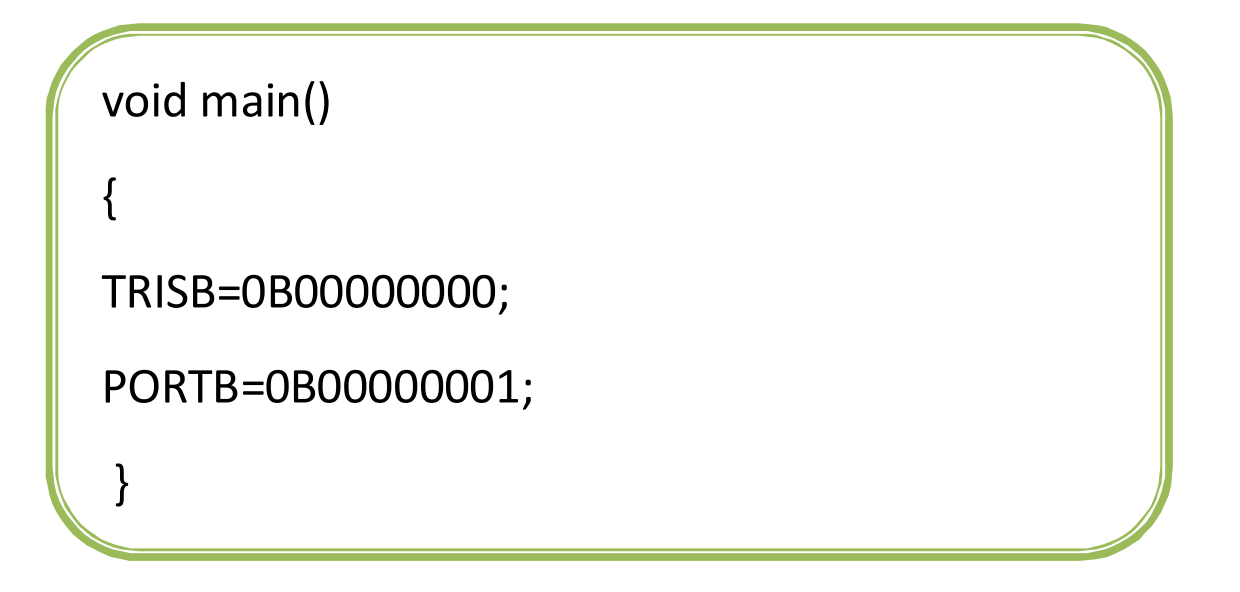

سنشرح هذه الأوامر بعد تنفيذ بقية خطوات التجربة .

ملحوظة هامة : الحروف الكبيرة (الكابتال) اكتبها كبيرة والصغير اكتبها صغيرة كما بالشكل السابق بالضبط وبكل دقة ولا تنسي الأقواس وعلامة ; وانتبه كذلك للمسافات .

# ترجمة البرنامج ومراجعته من الأخطاء :-

الخطوة التالية هي ترجمة البرنامج حيث أن الأوامر التي كتبناها لا يستطيع أن يفهمها البك مباشرة ولكن يجب أن نترجمها للغة التي يفهمها وتسمى هذه العملية ببناء الشروع build project وذلك بالضغط بالماوس على مستعمل الله على Ctrl+F9 كما بالشكل السكل

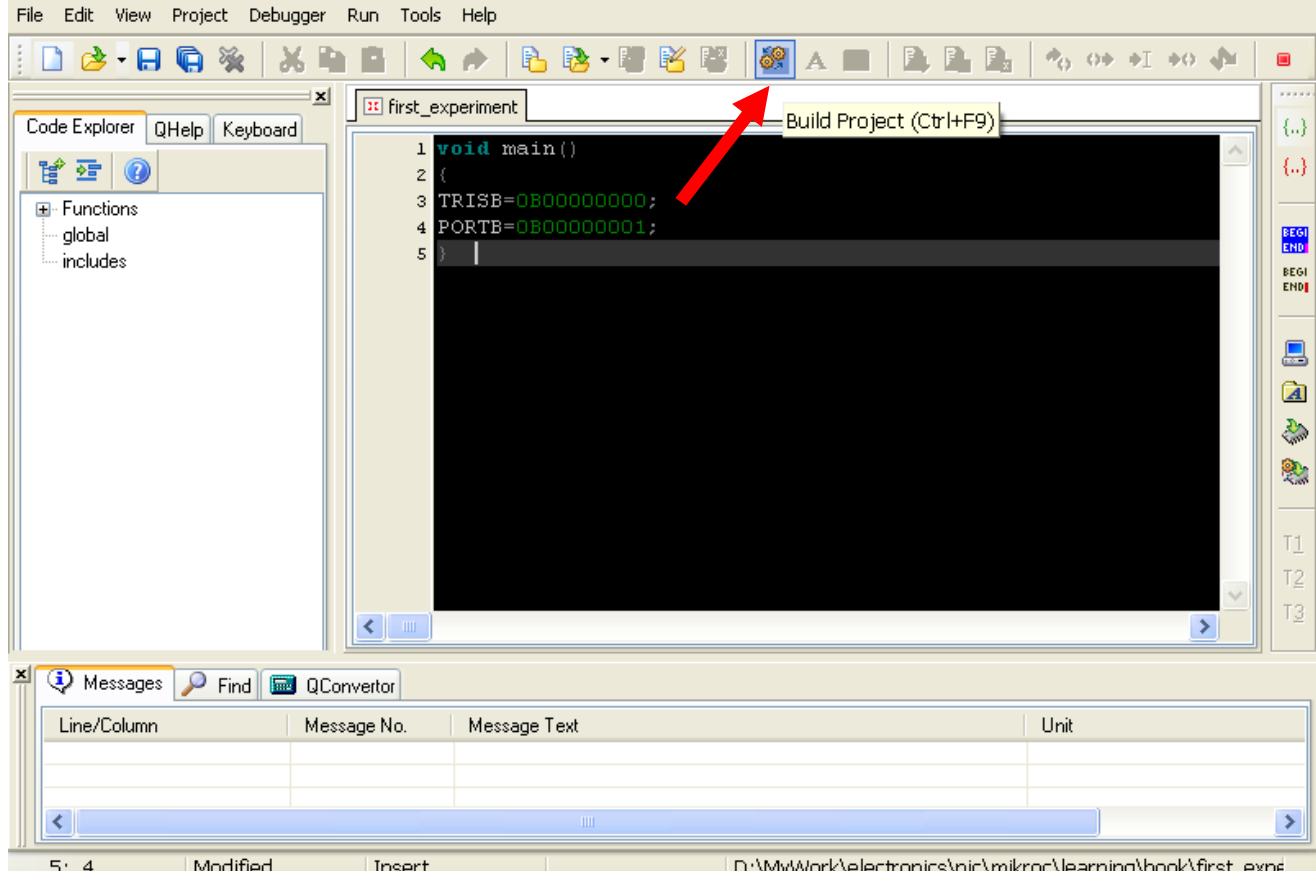

#### الآن إذا كنت قد كتبت الكود بشكل صحيح ولم تنس شيئا فسيتم إظهار هذه الرسالة بالأسفل

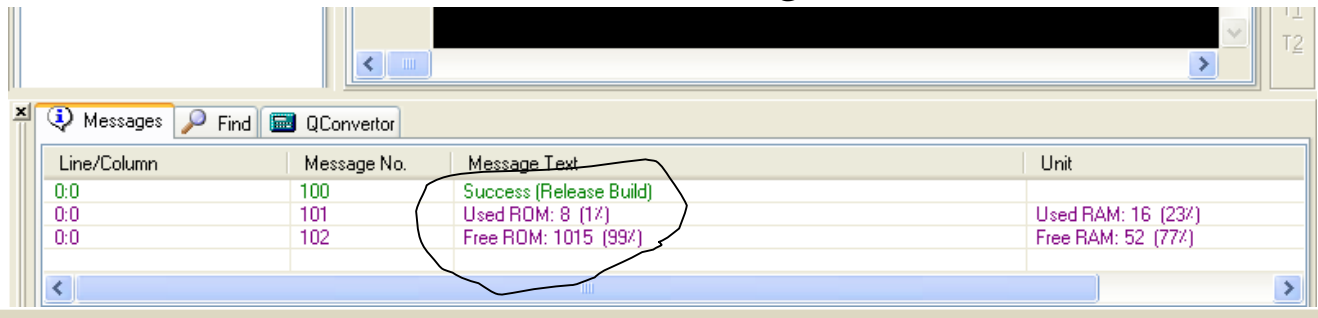

أما إذا كتبت الكود بشكل خاطئ لن تظهر لك الرسالة السابقة … عندها راجع ما كتبته بدقه واضغط على زر الترجمة مرة أخرى build project . وسنشرح الأخطاء <u>ـ</u>ـةٍ كتابة الكود بشكل مفصل فيما بعد .

بعد عملية الترجمة السابقة ستكون لغة البر مجة MikroC قد وضعت الترجمة هذه في ملف امتداده hex أي أننا سنجد في نفس المكان الذي سيحفظ فيه المشروع الذي حددناه مسبقا .. سنجد ملف له نفس اسم  first\_experiment.hex hex

كتابة رهرق) البرنامج على البك :-

البك لن يعمل في الدائرة التي كونها لأنه ليس عليه برنامج يحدد وظيفته لذلك سنكتب عليه البرنامج الذي كتبناه ثم والذي تحول إلى ملف hex وسنتبع الخطوات التالية :

> <u>سنضع البڪ فے جهاز البر مجة</u> ڪما بالشكل وإذا كنت تستخدم جهاز برمجة آخر اتبع تعليماته وضع البك بالطريقة الصحيحة ـ**ـِقائنوع الذي نستخدمه من أجهزة البر مجة** ـِيِّ هذا الكتاب يجب وضع البك بهذا الشكل ويجب الانتباه إلى النصف دائرة الت*ي* تر*شد*نا للطريقة الصحيحة للتركيب .

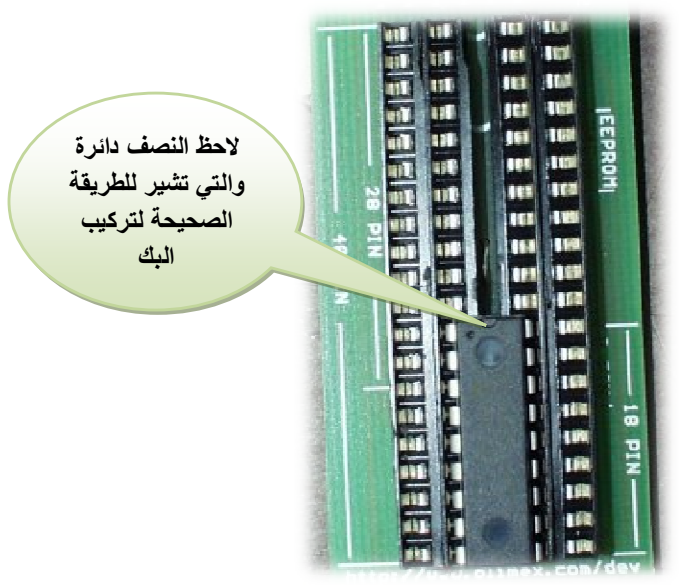

وطبعا توصيل جهاز البر مجة بالكمبيوتر عن طريق الكابل خطوة يجب أن لا تن*سى* .

الخطوة التالية هي تشغيل برنامج PICPgm Programmer إذا لم تكن تمتلكه ارجع للجزء الخاص بالبرامج والذي *س*تجده <u>ي</u>ٌ نهاية الكتاب .

هذا البرنامج هو الذي سيكتب على البك . هذا البرنامج سيقوم بأخذ ملف الـ hex وسيقوم بكتابته على البك.ولكن يجب ضبط إعدادات البرنامج أولا ... <u>ي</u>ة حالتنا هذه جهاز البرمجة نوعه JDM لذلك سنضبط الاعدادات باتباع الخطوات التالية .

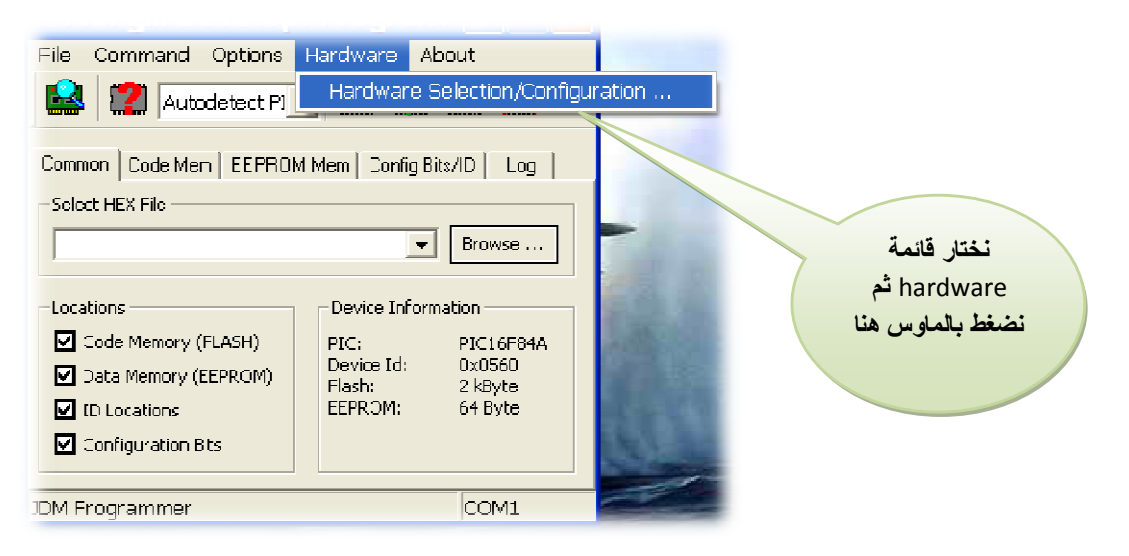

نختار نوع جهاز البر *م*جة

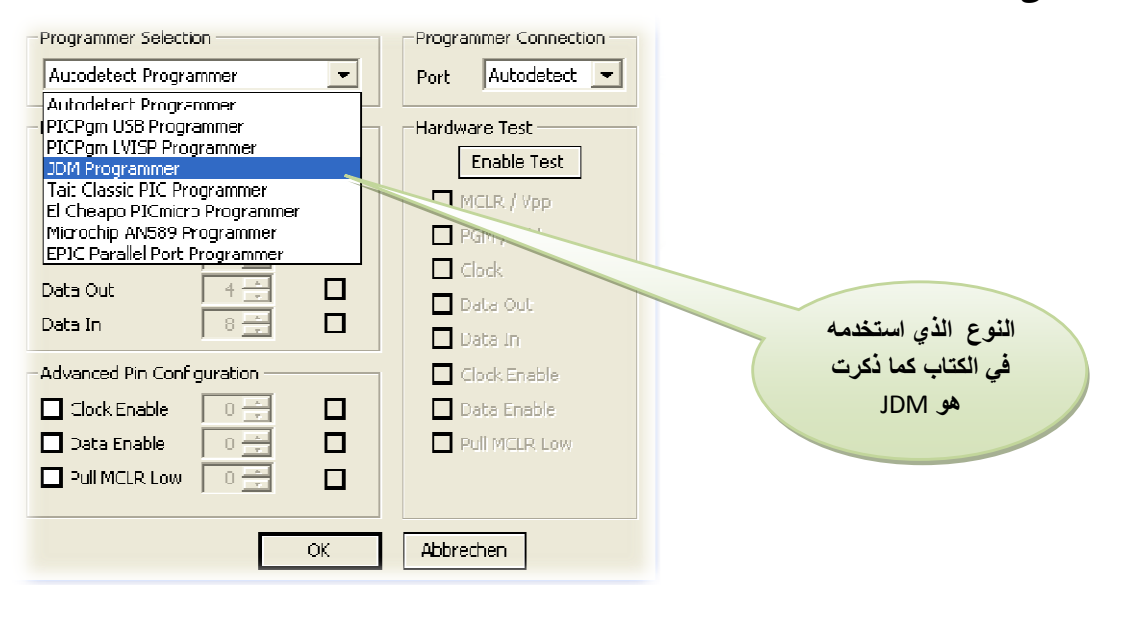

بعد ذلك اضغط على زر OK

ثم اضغط على زر Browse وحدد المكان الذي يوجد فيه المشروع ومن ثم حدد ملف الهيكس حيث سيكون <u>ي</u>ة

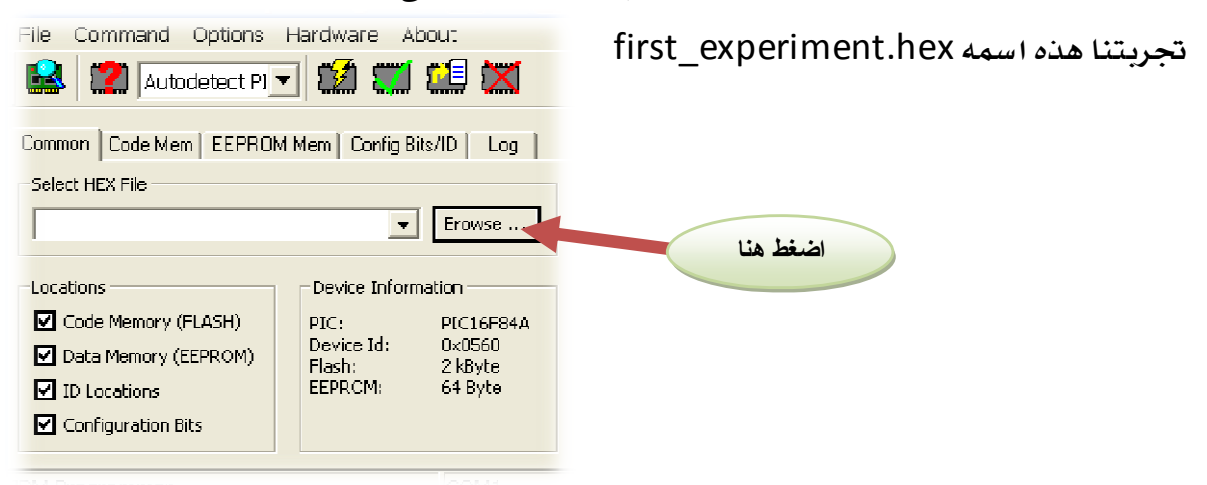

نختار الملف ثم نضغط على زر Open

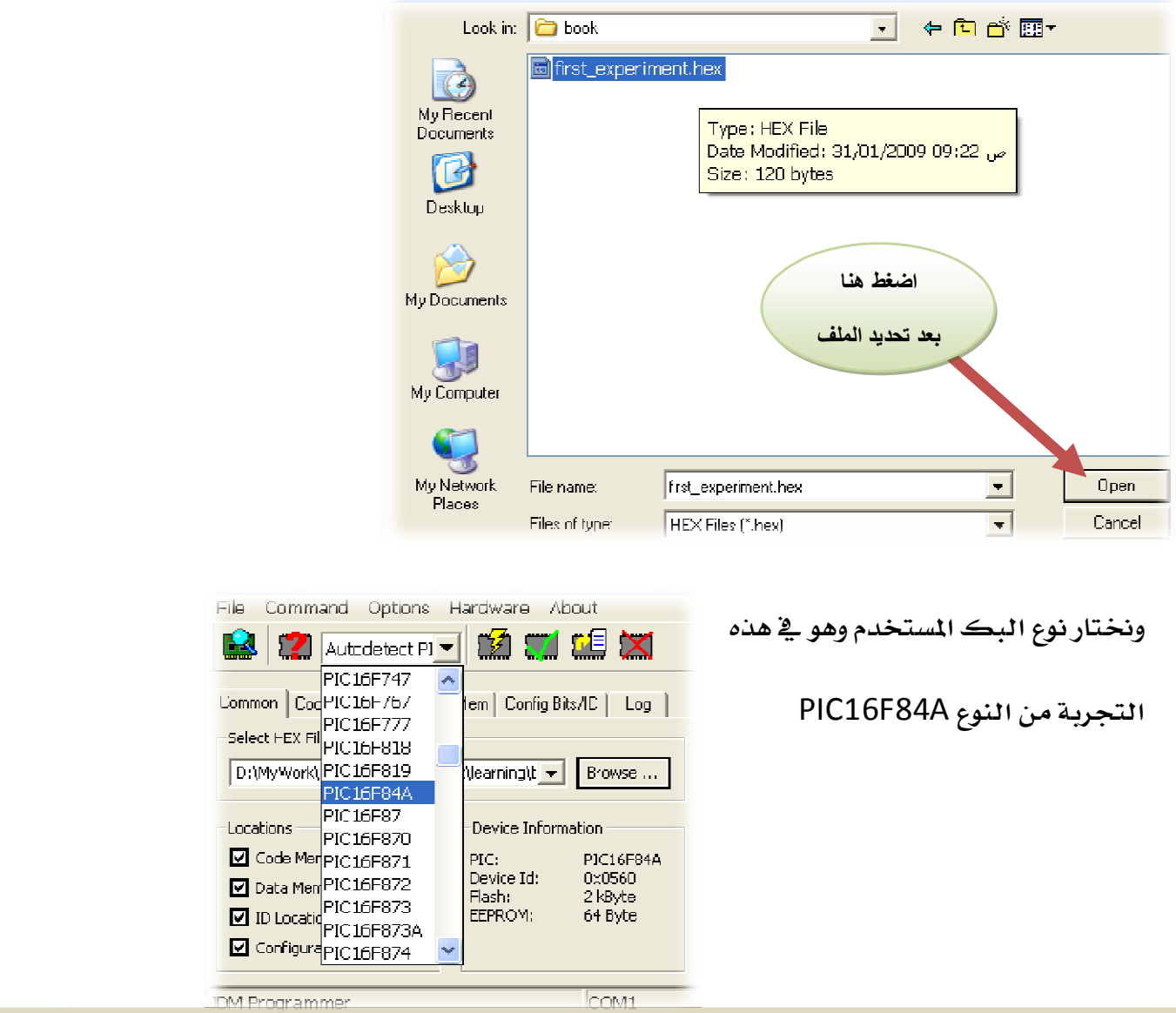

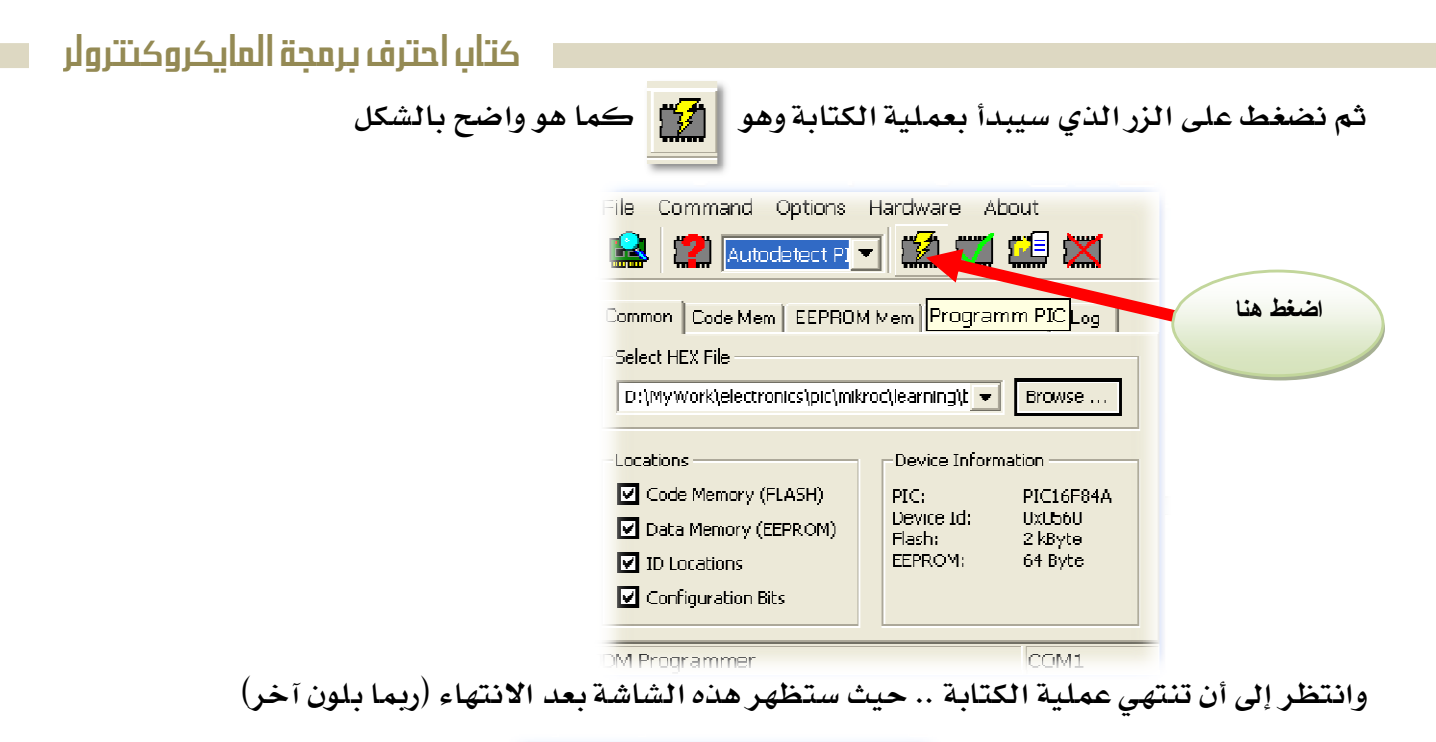

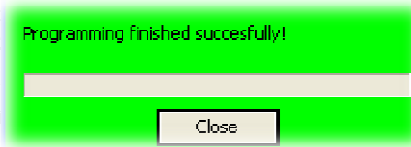

بهذا تكون انتهت عملية الكتابة على البك يمكنك الآن أن تقوم بفك البك من جهاز البر مجة بحذر وتركيبه ﴾ الدائرة ومن الأفضل أن تفصل التيار الكهربي ﴾ الدائرة عند تركيب البك وبعد تركيب البڪ يمكنڪ توصيل التيار الكهربي .

آمل أن تكون قد نجحت في تنفيذ التجربة . إذا واجهتك أي مشاكل بمكنك الإستعانة بأهل الخبرة في المجال أو مراسلتي على إيميلي الخاص .

والآن سنشرح الكود الذي كتبناه الذي جعل البك يشغل الليد . وسنقوم بطرح تجارب أخرى مع تغيرات بسيطة <u>ي</u>ة الأوامر .

ية أي برنامج بلغة الـ MikroC *س*نضغ الكود بالشكل التال*ي* 

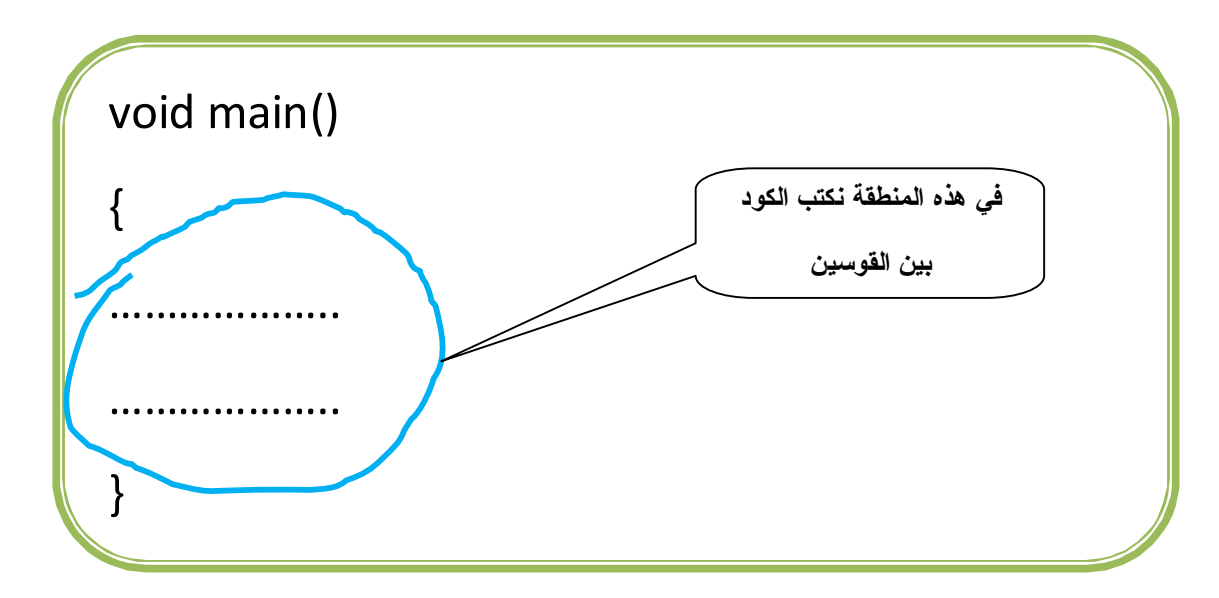

ولكن ماذا تعني void main() ؟؟ إنها تعني أن هذه هي الدالة الرئيسية للبرنامج ... دالة ؟؟ نعم ، إن البرنامج أو الكود يمكن تق*سي*مه إلى دوال حيث أن كل دالة تحتوي على مجموعة من الأوامر . وكلمة void هي نوع هذه الدالة وتعني أنها لا ترجع قيمة وسنشرح الدوال بالتفصيل فيما بعد... إذا لم تفهم الشرح السابق جيدا لا تقلق كل ما عليك أن تعرفه أنه في أي برنامج سنقوم بكتابته سنكتب في بدايته هذا السطر  void main()

ولا نن*سى* الأقواس . فقط اعلم هذه الملومة البسيطة . . . مؤقتا .

اعلم عزيزي القارئ ، أن البك لا يستطيع أن يخرج جهد على أحد أطرافه ... إلا \_2ْ حالة أن أخبره أن هذا الطرف سيكون خرج .... كيف سأخبر ه ؟؟ .. عن طريق الأمر أو المسجل TRIS فمثلا لو أردت أن أجعل أي رجل من PORTB تخرج جهد كهربي لابد من استخدام TRISB وإذا أردت أن أجعل رجل من PORTA تخرج جهد كهربي لابد من استخدام TRISA وهكذا ...

احفظ معي هذه العلاقة التي تخص TRIS والتي ستساعدنا على فهم الكود الذي كتبناه

OUTPUT 0

1 - - - - - - - - - <del>تعني دخل INPUT</del>

ية مشروعنا كنا نريد تشغيل الليد الموجود ية PORTB حيث سيكون الليد موصل بـ B0 لذلك سنستخدم المسجل أو الأمر TRISB حيث سنجعل الرجل رقم B0 خرج ليتسنى لنا بعد ذلك إخراج جهد كهربي منها.. إذا سنجعل الرجل رقم B0 بصفر لتصبح خرج ....... تذكر العلاقة السابقة.

ولكن كيف سأجعل B0 بصفر ؟؟؟ ... الأمر بسيط الآن المسجل TRISB يتكون من ٨ أجزاء أو يمكن أن نقول عنهم ٨ بت (BIT) كل بت خاص برجل معينة إذا كان هذا البت يساوي واحد ستكون الرجل الخاصة به دخل وإذا كان البت يساوي صفر ستكون الرجل الخاصة به خرج . <u>ي</u>ة الرسم التالي نرى مكونات الم*سج*ل  TRISB

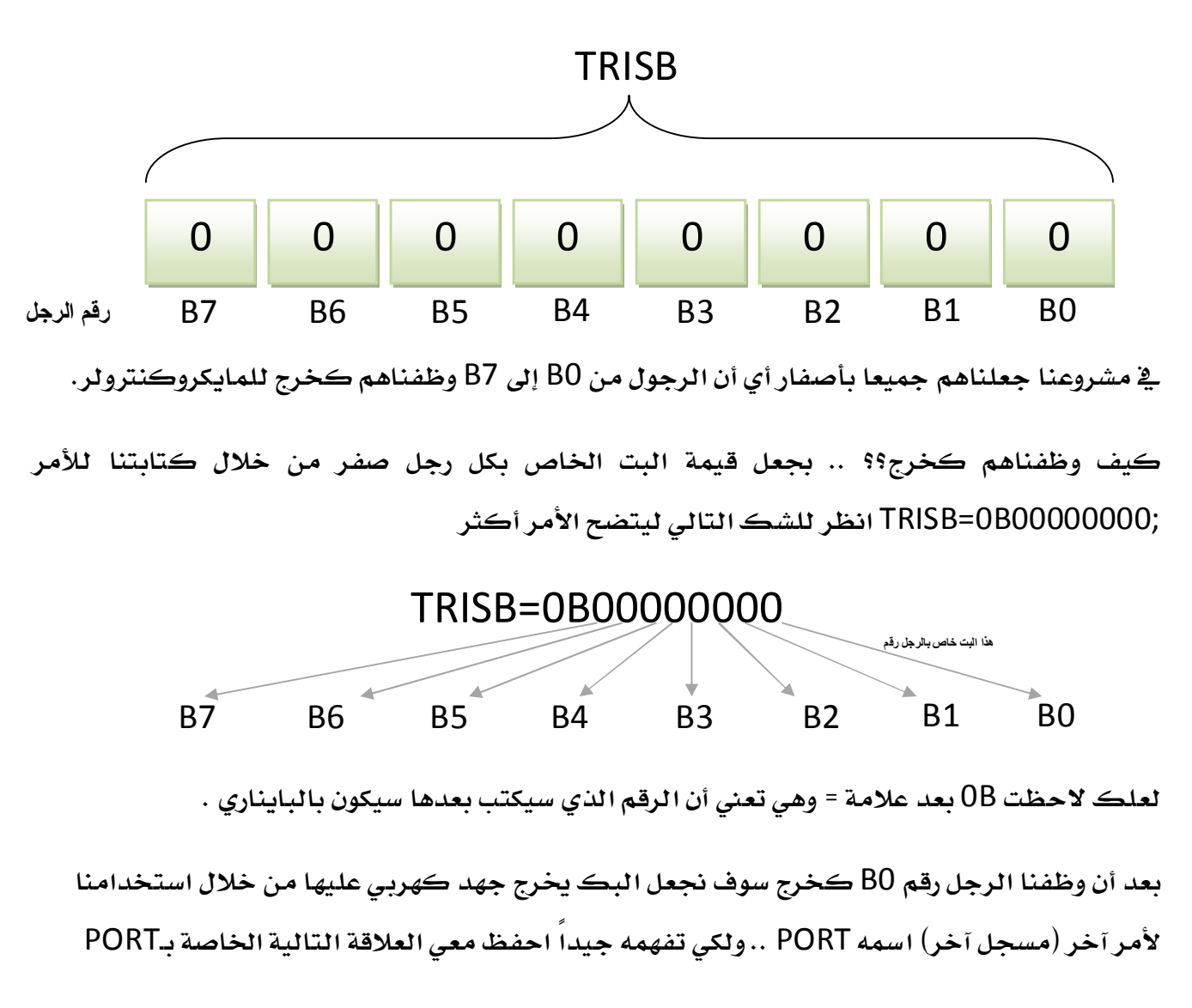

1 - تعني جهد موجب خمسة فولت ( HI ) 0 - LOW تعني جهد صفر فولت (سالب البطارية)

 كتاباحترفبرمجةالمايكروكنترولر لكي يعمل الليد سنخرج على الطرف B0 جهد موجب Hl وذلك باستخدام الأمر أو المسجل PORTB حيث سنجعل B0 بواحد .... واحد تجعله يخرج جهد موجب خمسة فولت .... تذكر العلاقة السابقة.

PORTB مثل TRISB ينقسم إلى ثماني أجزاء ( ٨ بت ) كل بت خاص برجل معينة .. نستطيع من خلال أي بت أن نخرج جهد موجب أو صفر على أي رجل من رجول البك من B0 إلى B7 ... بأن نجعل قيمة البت =١ لكي يخرج جهد موجب خمسة أو نجعل قيمة البت = ٠ لكي يخرج صفر فولت .

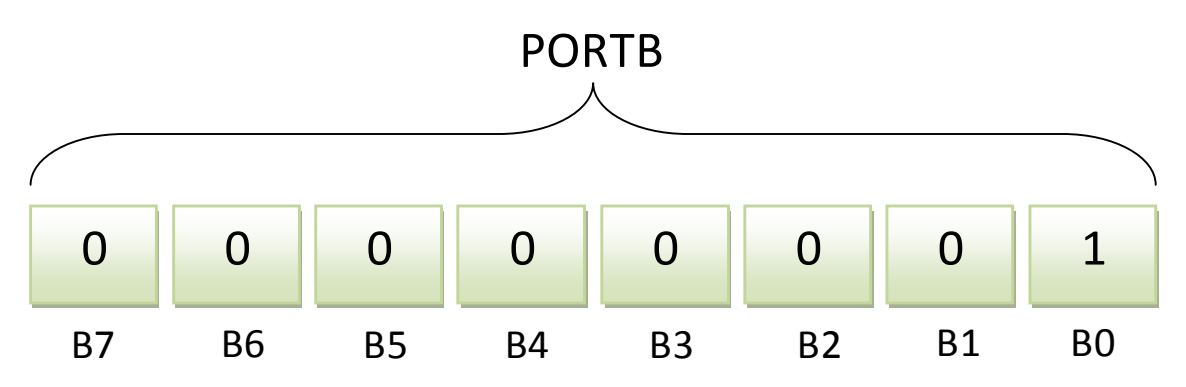

ية تجربتنا جعلنا أول بت في PORTB بواحد لكي يخرج جهد كهربي على هذه الرجل ليضيء الليد أما باقي الرجول فلم نستخدمها (لم نوصل بها ليدات أو عناصر أخرى) لذلك جعلناهم جميعا بأصفار . حيث PORTB=0B00000001;

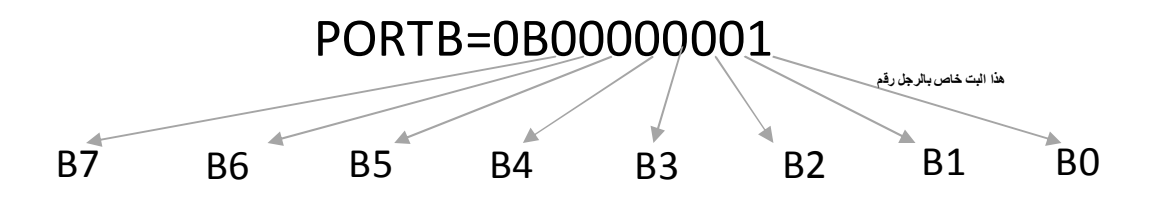

ملحوظة في غاية الأهمية : لا يكفي أن أكتب PORTB=0B0000001 بل يجب أن أضع في نهاية السطر (نهاية الأمر) علامة ; كالتالي ;PORTB=0B00000001 وكذلك الحال بالنسبة للأمر TRIS فنكتب ;TRISB=0B0000000 ...... هذه العلامة وغيرها من العلامات مثل<sup>{</sup> } وطريقة الكتابة مثل كتابة TRIS و PORT بحروف كبيرة (كابتال) تسمى هذه الأشياء بـ syntax اللغة .. أي الطريقة التي يجب أن يكتب بها الكود وإذا أخطأنا ـ2 الكتابة لن تتم عملية الترجمة ولن نحصل على ملف hex . والآن لنقوم بمراجعة *س*ريعة على الكود الذي كتبناه .

void main() { TRISB=0B00000000; PORTB=0B00000001; }

السطر الأول ()void main نكتبه <u>ي</u> بداية أي برنامج ثم نفتح قوس ونبدأ بكتابة الكود

السطر الثالث سيوظف جميع الرجول من B0 إلى B7 على أنها خرج .من خلال TRISB حيث صفر تعني خرج وواحد تعني دخل .

السطر الرابع سيجعل الرجل رقم B0 تخرج أو توصل جهد موجب خمسة فولت . وذلك من خلال الأمر أو المسجل PORT حيث صفر تعني وصل بسالب البطارية و واحد تعني وصل بموجب خمسة فولت .

السطر الخامس هو أن نغلق القوس . ولا ننسى علامة ; وكذلك لا ننسى أن نكتب PORTB و TRISB بحروف كبيرة (كابتال) فلا نكتبها هكذا portb و trisb .....

كيف سيتم تنفيذ البرنامج(الكود) ؟

تقوم لغة البر مجة MikroC بترجمة الكود الذي كتبناه سطر سطر... أي تنفذ الأمر الذي ية السطر الأول ثم الثاني ثم الثالث ... وهكذا ..

بعد أن انتهينا من التجرية الأولى سنقوم بعمل تجرية أخرى تجعلنا نتأكد من قوة فهمنا للتجرية الأولى وبالطبع *س*نشعر أن الأمر أصبح أكثر *سه*ولة ومتعة ....